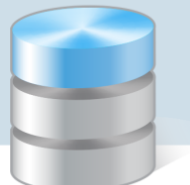

## Jak sporządzać sprawozdania budżetowe?

## Na przykładzie zestawienia Rb-27s

Finanse

Sprawozdania budżetowe w aplikacji *Finanse* może konfigurować użytkownik, który jest administratorem aplikacji (rola Finanse/Administrator). Aby program pobrał odpowiednie dane do sprawozdań budżetowych, konieczne jest określenie definicji każdego sprawozdania.

## **Określenie definicji sprawozdania**

- 1. Zaloguj się do systemu *vEdukacja* i uruchom aplikację *Finanse*.
- 2. W menu Administracja wybierz pozycję Parametry programu.
- 3. W drzewie danych wybierz gałąź Definicje raportów budżetowych/ Rb-27s. W głównym oknie programu pojawi się tabela do uzupełnienia definicji. W pierwszej kolumnie podano numery kolumn sprawozdania według wzorca ministerialnego, w drugiej kolumnie – nazwy tych kolumn. W kolejnych kolumnach – wprowadza się strony konta/kont, z których będą wyliczane dane do zestawienia.

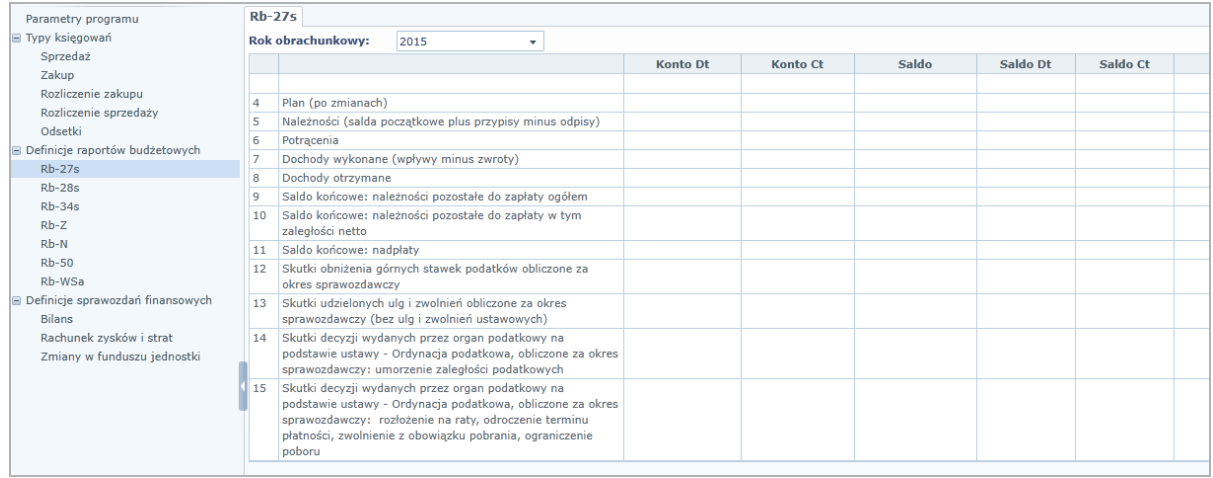

- 4. Aby wprowadzić dane do wybranej komórki tabeli (np. do komórki na przecięciu wiersza Plan (po zmianach) i kolumny Konto Dt):
	- Kliknij komórkę pojawi się ikona , którą kliknij.
	- W wyświetlonym oknie na liście po lewej stronie wybierz pozycje do sprawozdania poprzez wstawienie znaczników w polach wyboru i przenieś je na listę po prawej stronie, klikając przycisk .
	- Dla pozycji wybranych (tj. przeniesionych na prawą stronę) ustal znak za pomocą selektora w kolumnie Znak oraz określ sposób wyświetlania/pobrania informacji z bilansu otwarcia (za pomocą selektora w kolumnie Typ dok.).

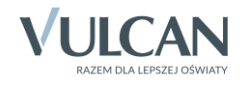

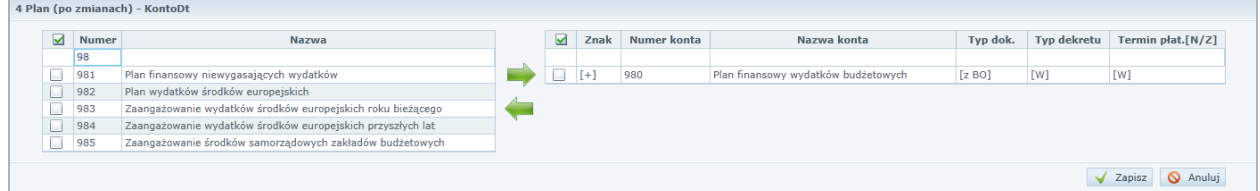

- Kliknij przycisku Zapisz.
- 5. Postępując w analogiczny sposób, wybierz do definicji sprawozdania pozostałe konta syntetyczne i analityczne, których obroty mają być uwzględnione w zestawieniu Rb-27s (np. w komórce na przecięciu wiersza Dochody wykonane i kolumny Konto Dt wprowadź konto 130-02 – Dochody budżetowe).

Konta użyte w poradzie są przykładowe –wybór kont w jednostce zależy od przyjętej polityki rachunkowości i globalnego planu kont.

## **Przygotowanie sprawozdania**

- 1. W górnym menu wybierz pozycję Zestawienia i w drzewie danych wybierz gałąź Raporty budżetowe/Rb-27s.
- 2. W panelu po prawej stronie przejdź na zakładkę Zakres i w sekcji Parametry raportu określ:
	- zakres dat zestawienia,
	- datę utworzenia zestawienia,
	- jednostkę sprawozdawczą (w wypadku tworzenia zestawienia zbiorczego z wielu jednostek),
	- zakres wypełnionych kolumn (niepełny dla zestawień miesięcznych, pełny dla zestawień kwartalnych lub rocznych),
	- czy pokazywać sumy kontrolne w raporcie,
	- statusy dokumentów księgowych, z których program wyliczy zestawienie (w trakcie opracowania, gotowy, zamknięty lub zaksięgowany z dzienników zaksięgowanych – możliwe jest zaznaczenie wszystkich czterech opcji).

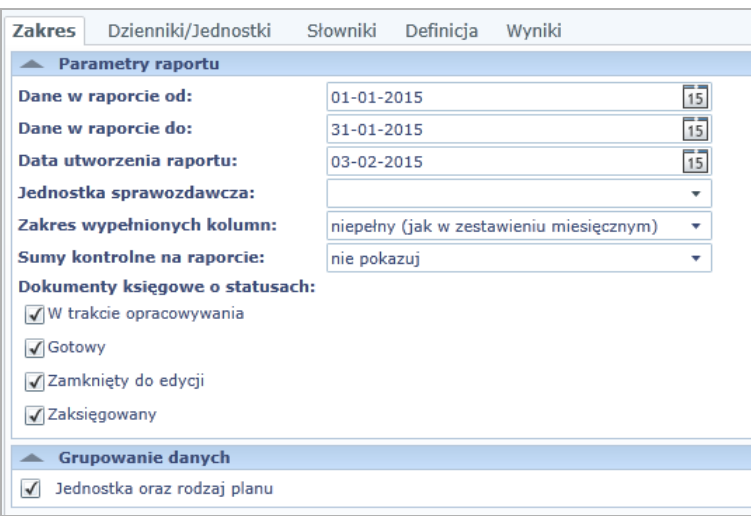

W sekcji Grupowanie danych zaznacz opcję Jednostka oraz rodzaj planu, jeżeli zestawienie ma być rozbite według tych parametrów.

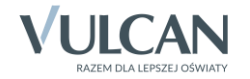

3. Przejdź na zakładkę Dzienniki/Jednostki i w sekcji Dzienniki usuń znacznik z pola Wszystkie, a następnie zaznacz dzienniki, z których sprawozdanie ma być sporządzone.

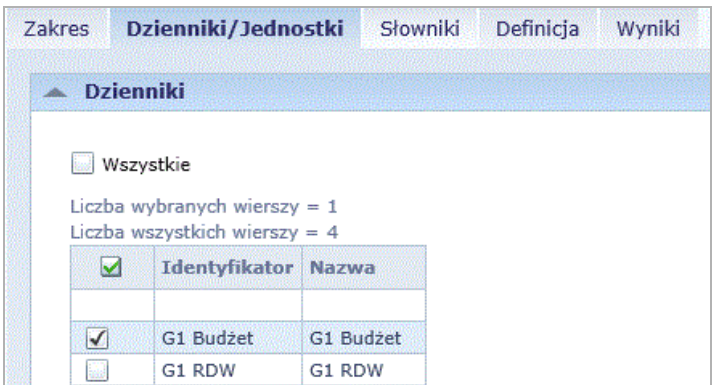

Analogiczne czynności wykonaj w sekcji Jednostki.

4. Przejdź na zakładkę Słowniki i – jeśli jest to potrzebne – dokonaj ograniczenia rozdziałów, pozycji w paragrafach, źródeł finansowania, rodzaju planów, zadań i finansowań.

Zaznaczenie pola Wszystkie powoduje pobranie do zestawienia wszystkich elementów zdefiniowanych w programie, np. zaznaczenie opcji Wszystkie w sekcji Rozdziały spowoduje pobranie do raportu wszystkich rozdziałów klasyfikacji budżetowej.

5. Przejdź na zakładkę Definicja i sprawdź, czy wszystkie konta wchodzące w skład zestawienia Rb-27s zostały w niej ujęte.

W wypadku potrzeby zmiany definicji raportu budżetowego należy rozpocząć tworzenie zestawienia od początku lub zgłosić się do administratora aplikacji *Finanse*.

- 6. Przejdź na zakładkę Wyniki i sprawdź poprawność sprawozdania.
- 7. Wydrukuj raport, klikając ikonę na pasku narzędzi.

Sprawozdanie Rb-27s można również wyeksportować do:

- systemu *Sigma* za pomocą przycisku Eksport do Sigmy,
- programu *Besti@* za pomocą przycisku Eksport do Bestii,
- innych programów w różnych formatach za pomocą ikony na pasku narzędzi.

[Oceń przydatność porady](http://www.bazawiedzy.vulcan.edu.pl/bazawiedzy.php/show/229)

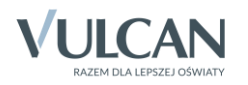